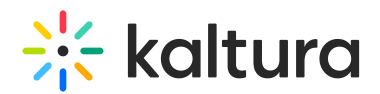

## The LIVE Button In The Participant List

Last Modified on 11/28/2021 1:52 pm IST

The LIVE button is used to add or remove webcam participants from stage.

- The LIVE button reflects whether or not a participant is currently capable of broadcasting on stage.
- The LIVE button found in the participants list has 2 states:

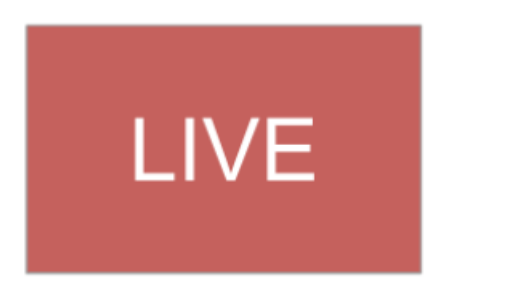

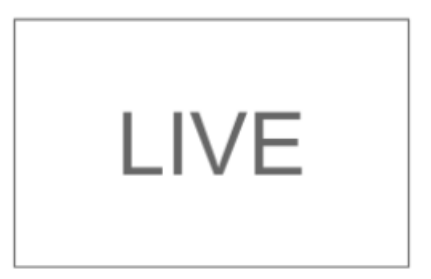

- 1. When the LIVE button is colored **red**, participants' webcams and/or microphones are capable of broadcasting on stage. Assuming they are not muted, everyone in the room can see or hear them.
- 2. When the LIVE button is colored **white**, participants can not broadcast their audio and video streams into the room. No one in the room can see or hear them.

## Participant Is LIVE

- In this state, the participant's webcam and/or microphone are broadcasting to the room so that everyone in the room can see and/or hear them.
- Clicking the LIVE button in this state will "un-LIVE" the participant and removes the participant from stage.

## Participant Is Not LIVE

In this state, participants are not broadcasting to the room. This can be for few reasons

- **Large room mode** The room is in Large room mode so participants are not put on stage automatically when they enter the session.
- **A Moderator has removed them** You or another moderator removed them from stage by clicking

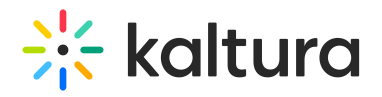

the LIVE button while it was red.

**Stage is full** - Depending on the number of participants the room is configured to host, you cannot have more than a limited number LIVE participants. "LIVing" a participant in this case will automatically remove the longest muted participant from stage.

## Flow Illustration

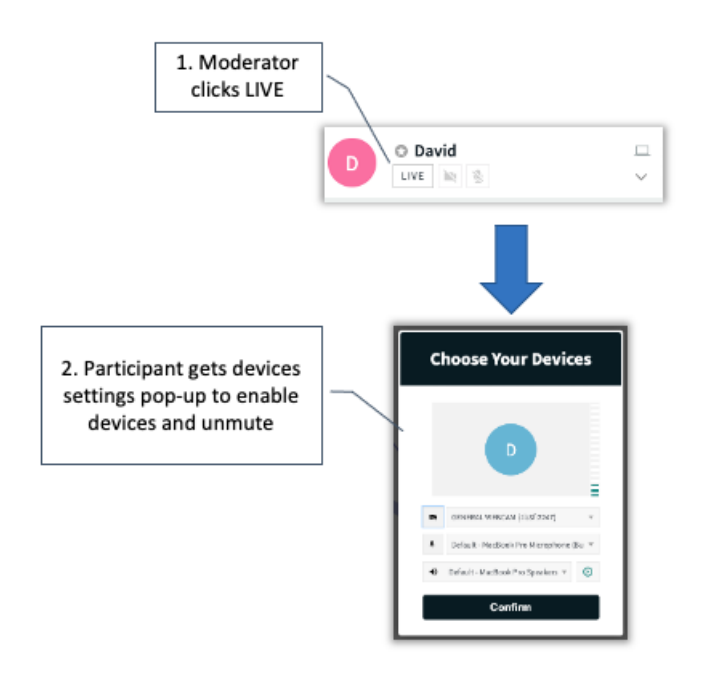